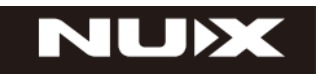

### **NDL-5**

**Мини педаль**

# **РУКОВОДСТВО ПО ЭКСПЛУАТАЦИИ**

Спасибо за то, что вы приобрели педаль эффектов NDL-5 JTC DRUM & LOOP PRO производства NUX. Поздравляем Вас с этим выбором! Пожалуйста, прочтите инструкцию по эксплуатации перед началом использования. Сохраните данное руководство для использования в будущем.

# **ВНИМАНИЕ! ВАЖНЫЕ УКАЗАНИЯ ПО ТЕХНИКЕ БЕЗОПАСНОСТИ ПЕРЕД ПОДКЛЮЧЕНИЕМ, ПРОЧИТАЙТЕ ИНСТРУКЦИИ**

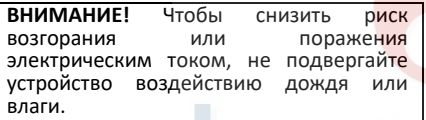

**ВНИМАНИЕ!** Во избежание возгорания или поражения электрическим током не вынимайте винты. Внутри нет деталей,<br>обслуживаемых пользователем. По обслуживаемых вопросам обслуживания обращайтесь к квалифицированному персоналу

**ВНИМАНИЕ!** Это оборудование было проверено и признано соответствующим ограничениям для цифровых устройств класса В в соответствии с частью 15 правил FCC. Эксплуатация подчиняется следующим двум условиям: (1) Это устройство не должно создавать вредных помех, и (2) данное устройство должно принимать любые получаемые помехи, включая помехи, которые могут вызывать сбои в работе.

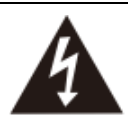

Символ молнии внутри треугольника означает «Высокое напряжение!» Это указывает на наличие информации о рабочем напряжении<br>и рисках поражения

потенциальных электрическим током.

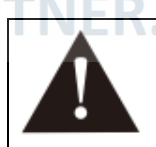

в Восклицательный знак в<br>Треугольнике означает треугольнике «Осторожно!» Пожалуйста, прочитайте информацию рядом со всеми

предупреждающими знаками.

1. Используйте только прилагаемый блок питания или шнур питания. Если вы не уверены в том, какой тип питания доступен, обратитесь к своему дилеру или в местную энергетическую компанию.

2. Не размещайте рядом с источниками тепла, такими как радиаторы, обогреватели или приборы, выделяющие тепло.

3. Не допускайте попадания посторонних предметов или жидкостей внутрь корпуса.

4. Не пытайтесь обслуживать этот продукт самостоятельно, так как открывание или снятие крышек может подвергнуть вас воздействию опасных точек напряжения или другим рискам. По всем вопросам обслуживания обращайтесь к квалифицированному обслуживающему персоналу.

5. Передайте все услуги по обслуживанию квалифицированному обслуживающему персоналу. Обслуживание требуется, если устройство было повреждено каким-либо образом, например, если поврежден шнур питания или вилка, пролилась жидкость или в устройство попали какие-либо предметы, устройство подверглось воздействию дождя или влаги, не работает нормально или был сброшен.

6. Шнур питания должен быть отключен, если устройство не будет использоваться в течение длительного времени.

7. Предохраняйте шнур питания от защемления или защемления, особенно в вилках, розетках и в местах их выхода из устройства.

8. Продолжительное прослушивание на высоких уровнях громкости может привести к непоправимой потере слуха и / или повреждению. Всегда обязательно практикуйте «безопасное прослушивание».

*Следуйте всем инструкциям и соблюдайте все предупреждения.*

### *СОХРАНИТЕ ЭТУ ИНСТРУКЦИЮ!*

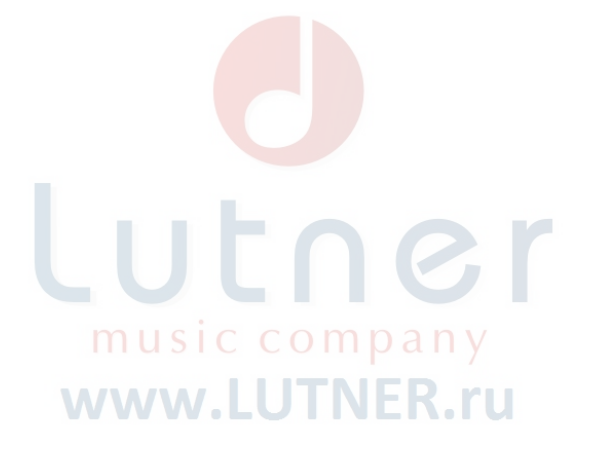

### **ВВЕДЕНИЕ**

JTC Pro разработан для того, чтобы продвинуть выступление исполнителя, работающего с лупами (петлями) на один шаг вперед Это педаль с двойным переключателем, оснащенная 6 часами записи и 256 циклами памяти. Регуляторы петли и барабана разделены для каждого ножного переключателя; левый ножной выключатель управляет записью и наложением, а также стартом/остановкой воспроизведения записанных треков петли. С помощью кнопки TAP TEMPO вы можете установить скорость барабана, нажав на левый ножной переключатель перед записью дорожки петли. Правый ножной переключатель запускает/останавливает игру барабанов, и добавляет партию барабанов во время выступления. Он имеет простые в использовании режимы запуска и остановки, чтобы во время выступления ваш джем звучал как аранжированная песня. И один режим Shot (Выстрел) для воспроизведения любого загруженного фонограммы без зацикливания. JTC Pro имеет 2 выхода, и есть несколько режимов вывода, таких как стереофоническое соединение с двумя усилителями, или вы можете активировать симуляцию встроенного кабинета динамика для Right Output, чтобы посылать ваш гитарный сигнал непосредственно в систему PA (или любой монитор PA). Звучание барабанов JTC Pro – это очень реалистичные высококачественные аудиосэмплы. Когда вы подключаетесь к любому гитарному усилителю или акустической системе, вы получаете полный диапазон и динамическое звучание барабанов, тем не менее, если вы используете небольшой тренировочный усилитель, есть дополнительная оптимизация частот барабана. Это делает звучание барабана более четким и помогает вам получить настоящее звучание лупера с небольшими усилителями.

# **ОСОБЕННОСТИ**

- Качество аудио 24 бит.
- Время записи 6 часов.
- 256 ячеек памяти.
- Барабаны: 25 4/4 ритма, 10 3/4 ритма барабанов, 5 случайных ритмов.
- Темп барабанов: 40-240.
- 2 режима старта, 3 режима остановки.
- Один режим Shot.
- 2 режима переключания петли: Запись-Воспроизведение и Запись-Наложение.
- Оптимизация звучания барабанов.
- 2 выхода, эмуляция выхода динамика Right Output (опционально).

• 3 режима выхода: Гитара на Левый и Барабаны на Правый канал; Гитара и Барабаны на Левый/Правый каналы; Гитара и Барабаны на Правый и Барабаны на Левый канал.

• Вход для подключения внешней педали для переключения между фразами петли (NMP-4 опционально).

- Вход Macro B USB.
- Вход питания 9В с минусом на центральном контакте (tip).

# **ПАНЕЛЬ УПРАВЛЕНИЯ**

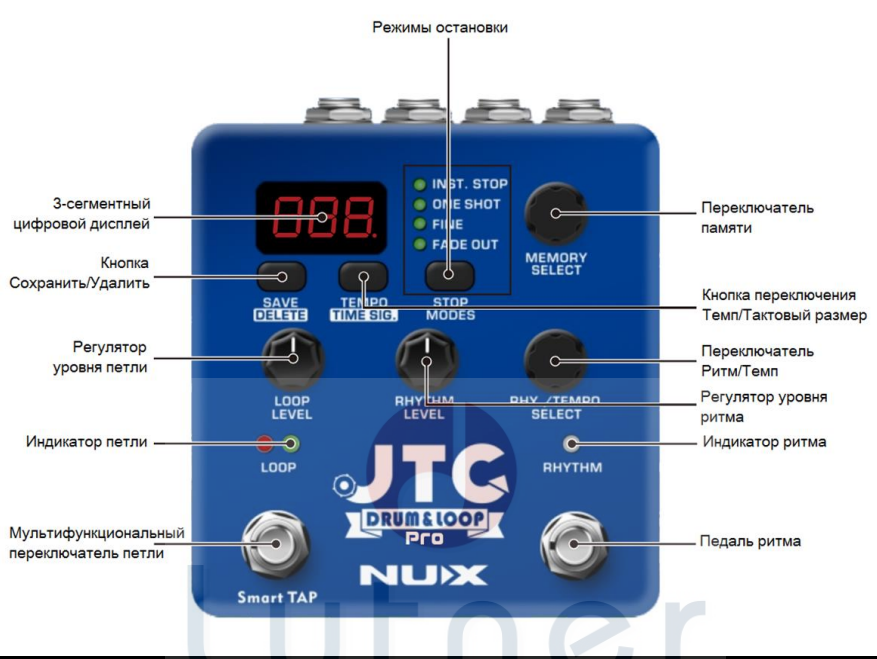

# **ОБЩИЕ НАСТРОЙКИ**

#### **Режимы запуска**

JTC Pro имеет 2 режима запуска для записи.

Перед записью чего-либо вы можете выбрать один из режимов, показанных как  $H$ - и  $\Pi$ -; выберите пустой пресет, нажмите и удерживайте кнопку Stop Modes, чтобы выбрать режим.

**Нормальная запись** Пг: это обычный способ циклической записи. Нажмите педальный переключатель Loop и начните играть. Важно соблюдать тайминги, и для создания идеального лупа потребуется немного практики. Но все же, сделать запись просто и легко. Это естественный способ заклинивания петли педалью, и, записав несколько лупов, вы будете чувствовать себя очень комфортно.

**Автоматическая запись**  $A$ -: хороший режим для начинающих ИЛИ очень полезный, если первый аккорд действительно сложно сыграть. Нажмите педальный переключатель Loop, JTC Pro будет ждать, пока не получит сигнал. Вы можете ждать столько, сколько захотите, пока не почувствуете, что готовы играть. Когда вы ударите по струнам, JTC Pro начнет запись. Вы сможете остановить запись со вторым ударом, когда захотите.

#### **3 сегментный цифровой дисплей**

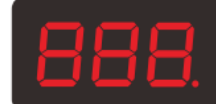

Показывает выбранную ячейку памяти и темп песни.

#### **Режимы остановки**

- O INST. STOP
- O ONE SHOT
- O FINE
- O FADE OUT

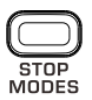

Вы можете выбрать режим остановки вашего исполнения. Дважды нажмите на кнопку Loop:

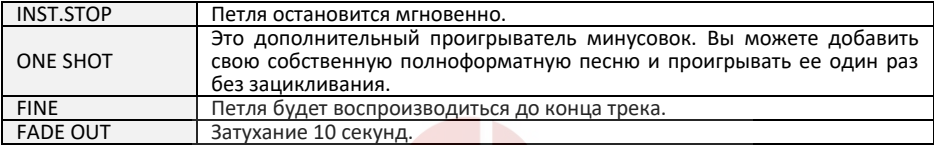

#### **Переключатель памяти Memory Select**

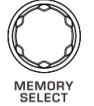

Переключает между ячейками памяти 1-256. Также управляет общими настройками (см. Общие настройки).

#### **Кнопка Save/Delete**

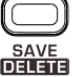

Сохранить (Save): После записи дорожки, нажмите один раз кнопку, на экране будет мигать "5R", выбрать пресет (1 – 246) и снова нажмите на кнопку.

music compar

Удалить (Delete): выберите пресет, нажмите и удерживайте кнопку, на экране будет мигать "  $dL$ ." и нажмите кнопку еще раз, чтобы удалить пресет.

#### **Кнопка Tempo/Time Signature**

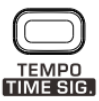

Нажмите, чтобы настроить темп барабанов, нажмите и удерживайте, чтобы настроить тактовый размер (4/4 – 3/4 – Случайный).

#### **Регулятор Loop Level**

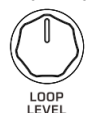

Настройте уровень громкости петли.

#### **Регулятор Rhythm Level**

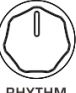

RHYTHM<br>LEVEL

Настройте уровень громкости ударных.

#### **Индикаторы Loop LED**

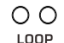

Красный: Запись Зеленый: Воспроизведение

#### **Регулятор Rhythm/Tempo Select**

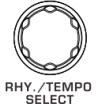

Переключитесь между стилями барабанов. **Tempo**

(Нажмите кнопку Tempo) Настройте темп барабанов (40-240 ударов в минуту).

#### **Тактовый размер**:

**Rhythm**

(Нажмите и удерживайте кнопку Tempo) Выберите тактовый размер 4/4 – 3/4 – Случайный.

#### **Индикатор Rhythm LED**

 $\circ$ RHYTHM

Индикатор мигает при включении барабанов с заданным темпом.

#### **Многофункциональный педальный переключатель Loop**

**(см. Глобальные настройки для альтернативного управления ножным переключателем) Глобальные настройки RP – Запись / Воспроизведение**

**1-е нажатие:** начать запись.

**2-е нажатие:** остановка записи и воспроизведение петли.

**3-е нажатие:** начать запись наложения – педаль будет создавать наложение каждый раз, когда цикл начинается заново, пока снова не будет нажата педаль.

**4-е нажатие:** остановка записи с наложением и продолжение цикла с записанным слоем (слоями)

(нажмите педальный переключатель еще раз, чтобы записать еще одно наложение / снова нажмите, чтобы остановить наложение записи).

**Нажмите и УДЕРЖИВАЙТЕ** (во время цикла с наложением): последнее наложение остановит воспроизведение.

**Нажмите и УДЕРЖИВАЙТЕ снова**: последняя наложенная запись будет воспроизведена снова.

#### **Глобальные настройки RD – Запись / Наложение**

**1-е нажатие:** начать запись.

**2-е нажатие:** начните цикл и начните запись наложения – педаль будет создавать наложения каждый раз, когда цикл начинается снова, пока вы не нажмете педаль еще раз.

**3-е нажатие:** остановка записи с наложением и повторение дорожки с записанным слоем (слоями) (и снова нажмите педальный переключатель для записи другого наложения / нажмите еще раз, чтобы остановить наложение записи).

**Нажмите и УДЕРЖИВАЙТЕ** (во время цикла с наложением): последнее наложение остановит воспроизведение.

**Нажмите и УДЕРЖИВАЙТЕ снова:** последняя наложенная запись будет воспроизведена снова.

**Двойное нажатие** (во время воспроизведения): петля остановится в соответствии с выбранным режимом остановки "Stop Mode".

**Smart Tap Tempo:** для использования функции определения темпа Tap; активируйте барабаны перед записью дорожки петли. Нажатие на педальный переключатель Loop 2 раза в диапазоне от 40 до 240 ударов в минуту отрегулирует скорость барабана. Когда вы устанавливаете скорость барабана с помощью Tap Tempo, подождите 2 секунды, чтобы записать дорожку.

#### **Ритм ножной переключатель**

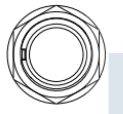

Нажмите, чтобы запустить барабаны, дважды нажмите, чтобы остановить.

Во время воспроизведения барабана: нажмите, чтобы добавить барабанные заливки.

Барабанные отбивки: каждый стиль игры на ударных имеет свои уникальные барабанные отбивки. Просто нажмите ножной переключатель во время игры, немедленно начнется воспроизведение отбивки и будет играть до конца такта.

**Примечание**. Если оставшейся памяти недостаточно, вы увидите, что на экране мигает «FUL», и вам придется удалить некоторые сохраненные циклические фразы, чтобы освободить место в памяти, чтобы вы могли снова записывать новые лупы.

# **ВХОДЫ/ВЫХОДЫ**

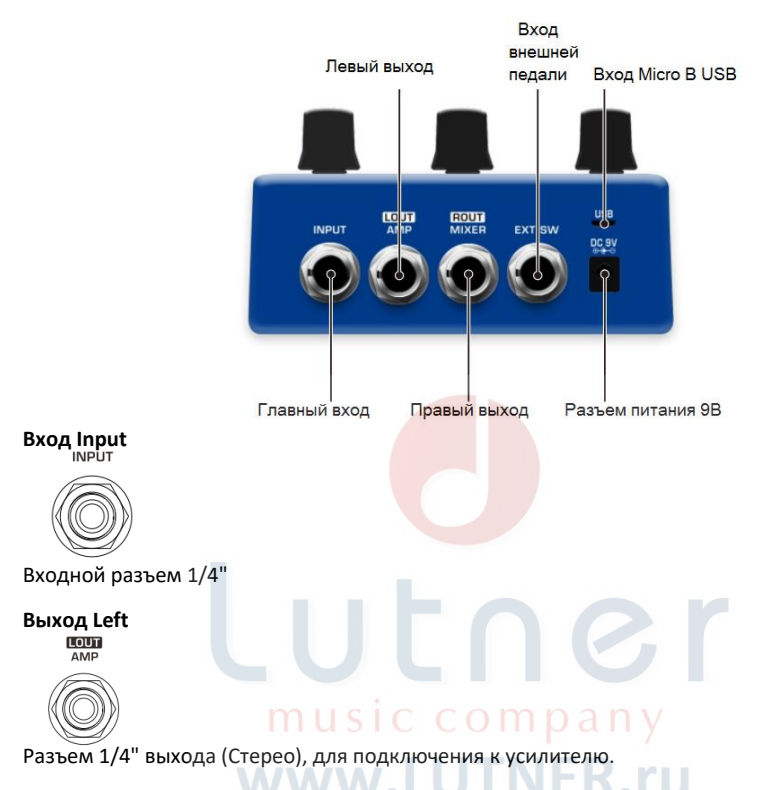

# **Выход Right**

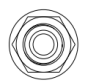

Разъем 1/4" выхода (Стерео), для подключения к микшеру. (Эмуляция кабинета динамика).

# **Вход External Footswitch**

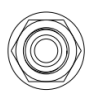

Для подключения педали NUX NMP-2 (продается отдельно). Выможете переключать пресеты ВВЕРХ/ВНИЗ.

# **Вход Micro B USB**

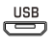

Подключитесь к компьютеру для загрузки файла WAV или обновления прошивки.

#### **Разъем питания 9В**

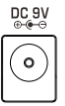

Вход питания 9В с минусом на центральном контакте (tip).

## **ГЛОБАЛЬНЫЕ НАСТРОЙКИ**

Для достижения общих настроек нажмите и удерживайте педальный переключатель Loop и подключите кабель питания, чтобы включить педаль. Когда на экране появится надпись "  $GL<sub>b</sub>$  5 $Et$ ", тогда:

#### **Loop Footswitch Alternate Control**

Нажмите кнопку Save/Delete: вы можете выбрать функцию петли ножного переключателя с помощью регулятора Memory Select:  $- P$ (запись и воспроизведение) или  $- d$ (запись и наложение).

#### **Опция оптимизации частоты**

Нажмите кнопку Tempo/Time Signature: вы можете включить/выключить оптимизацию частоты  $F - o \Pi / o F E$ . Он имеет 2 функции в зависимости от выходов LEFT/RIGHT.

Выход LEFT (AMP): когда  $F_{\Gamma}$  равно  $\sigma \Pi$ , сигнал барабана будет оптимизирован для получения лучшего звука барабана от гитарного усилителя. Вы можете попробовать  $F \sim \Omega$  и  $\Omega$  , чтобы получить лучшее звучание барабанов JTC Pro. Технически педаль обрезает высокие и низкие частоты и делает звук совместимым с небольшими усилителями, ипользуемыми для репетиций.

Выход RIGHT (MIXER): Вы можете отправить свой гитарный сигнал непосредственно на микшер (или усилитель/динамик рабочей станции, или аудиоинтерфейс) и включить оптимизацию частоты, чтобы использовать имитацию корпуса динамика. Если вы используете два гитарных усилителя, отключите оптимизацию частоты.

#### **Режимы вывода**

Нажмите кнопку Stop Mode и выберите режим вывода:

 $\overline{F}$  $\exists$ : выход с гитары на усилитель (LEFT) / с ударных на микшер (RIGHT).

: Барабаны / Гитара на оба выхода.

: Гитара / барабаны на усилитель (слева) и барабаны на микшер (справа).

### **ФОРМАТИРОВАНИЕ JTC Pro**

Если вы хотите восстановить заводские настройки JTC Pro, выполните следующие действия:

Нажмите и удерживайте кнопку SAVE/DELETE до тех пор, пока на дисплее не отобразится " F <sup>о</sup> , затем один раз нажмите ножной переключатель LOOP, чтобы подтвердить форматирование. Или нажмите любую другую кнопку, чтобы отказаться от форматирования.

**Предупреждение**: форматирование JTC Drum & Loop Pro сотрет все записи из памяти и восстановит все заводские настройки. Пожалуйста, сделайте резервную копию всех ваших данных перед форматированием устройства. Кроме того, не выключайте устройство, пока не завершится процесс форматирования.

## **ПОДКЛЮЧЕНИЕ К КОМПЬЮТЕРУ**

**Обновление JTC Drum&Loop Pro**

1. Подсоедините кабель USB (Micro B) к компьютеру и педали.

2. Нажмите и удерживайте педаль Loop + Save + Tempo и подключите кабель питания, удерживая педаль.

 $\overline{3}$ . JTC Pro запустится в режиме обновления. Вы увидите " $\overline{U}P$ " на экране.

4. Папка обновления JTC Pro будет доступна для загрузки файла прошивки на ваш компьютер. Пожалуйста, проверьте подключенные устройства USB.

5.0 Откройте папку, скопируйте файл прошивки (или перетащите его) в папку USB DEVICE. Отключите USB-кабель и нажмите педальный переключатель Loop. Обновление начнется.

6.Вы видите процесс обновления на экране, где будет отображаться от 1 до 99 и буквы "  $5L$ ". Педаль перезагрузится сама.

#### **Загрузка минусовки в JTC Pro**

1. Запустите JTC Pro и подключите USB-кабель к компьютеру и педали.

2. Откройте каталог папки: NUX LOOPER/ LOOPER 24/WAVE на вашем компьютере.

3. Откройте папку WAVE, от 1 до 256 вы можете добавить свою песню в любую папку.

4. Отключите USB-кабель. Вы можете выбрать фонограмму с помощью ручки выбора памяти. Выберите режим "One Shot", чтобы воспроизвести фонограмму без зацикливания.

#### **Поддерживаемые фоновые дорожки**

1. Аудио файл должен быть WAVE - 24 бит - 44,1 кГц.

2. JTC Pro не может воспроизводить любые mp3 или 16-битные аудиофайлы.

3. Вы можете просто конвертировать ваш backingtrack, чтобы сделать его совместимым с JTC Pro.

#### **БЕСПЛАТНОЕ программное обеспечение Audio Converter**

Посетите www.nuxefx.com и проверьте страницу поддержки. Вы можете бесплатно скачать коневертер аудио файлов (MAC OS / ОС Windows).

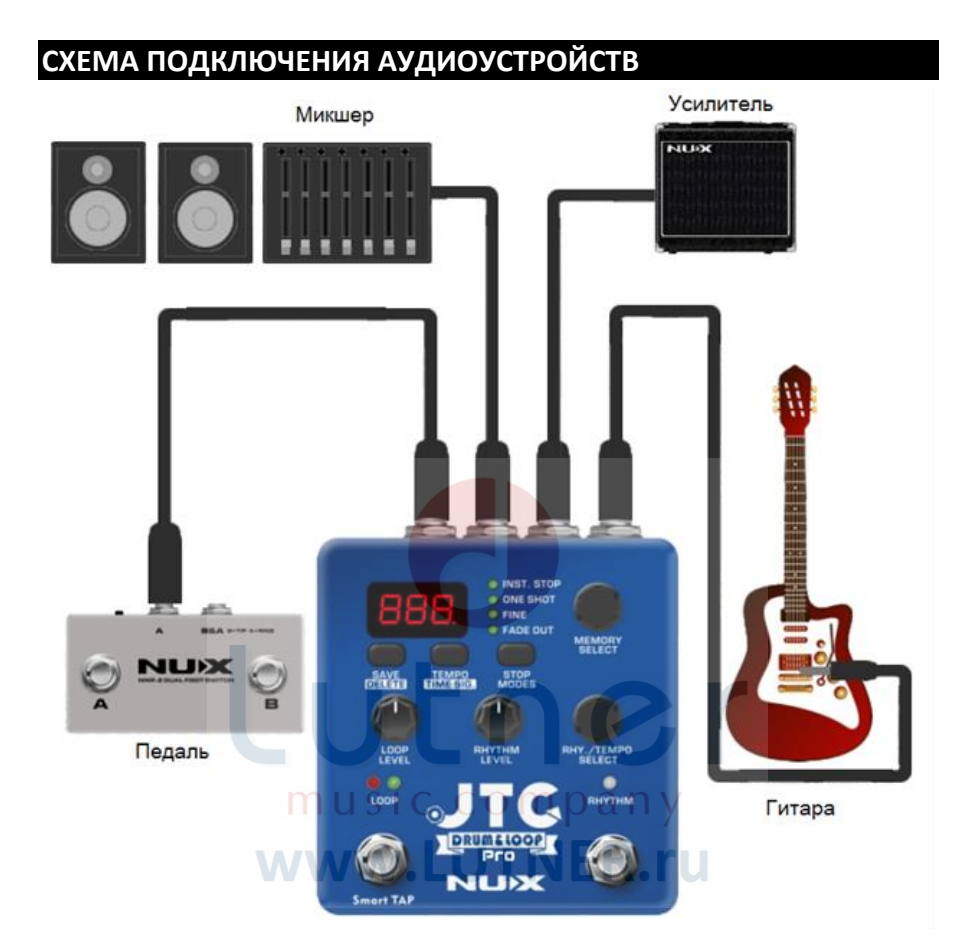

## **СПЕЦИФИКАЦИЯ**

- Входное сопротивление: 1МΩ
- Выходное сопротивление: 10кΩ
- Частота сэмплирования: 44,1кГц
- Конвертер А/Ц: 32бит
- Обработка сигнала: 32бит
- Частотный диапазон: 20Гц~20кГц ±1дБ
- Динамический диапазон: 101дБ
- THD+N: -98dBU
- Питание: 9В 500мА (минус на центральном контакте, опционально адаптер ACD-006A)
- Габариты: 105(Д) х 115(Ш) х 57(В)мм
- Вес: 425г

# **АКСЕССУАРЫ**

• Инструкция по эксплуатации

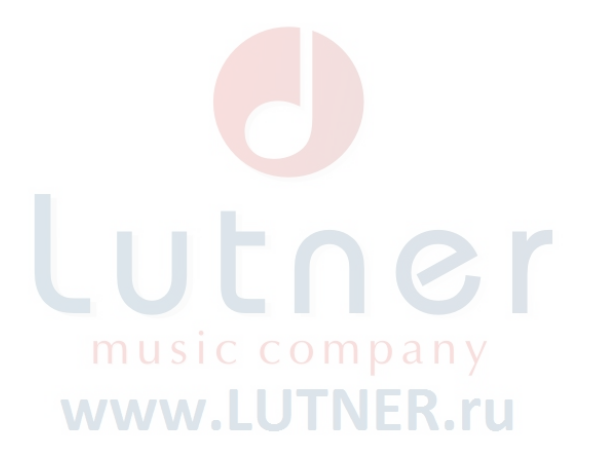

# **ГАРАНТИЯ**

Изделие отвечает утвержденным образцам и требованиям стандартов: Декларация соответствия ТР ТС 020/2011 "Электромагнитная совместимость технических средств", ТР ТС 004/2011 "О безопасности низковольтного оборудования".

Гарантийный срок 6 месяцев со дня продажи его магазином при условии соблюдения покупателем правил хранения и эксплуатации. В случае выявления дефектов производственного характера владелец имеет право на бесплатный ремонт или замену устройства на протяжении гарантийного срока. Претензии по качеству товара без предъявления паспорта со штампом магазина и чека магазина не принимаются. Гарантийный срок продлевается на время нахождения устройства в ремонте. Отметка о продлении вносится в паспорт.

Гарантия не распространяется на расходные материалы, такие как:

- Лампы
- Кабели
- Динамики

Внимание! Гарантия не распространяется на:

- неисправности, вызванные не соблюдением требований, указанных в Руководстве пользователя;
- неисправности, вызванные попаданием в устройство посторонних предметов или жидкостей

music company

www.LUTNER.ru

utner

• механические повреждения, произошедшие по вине покупателя;

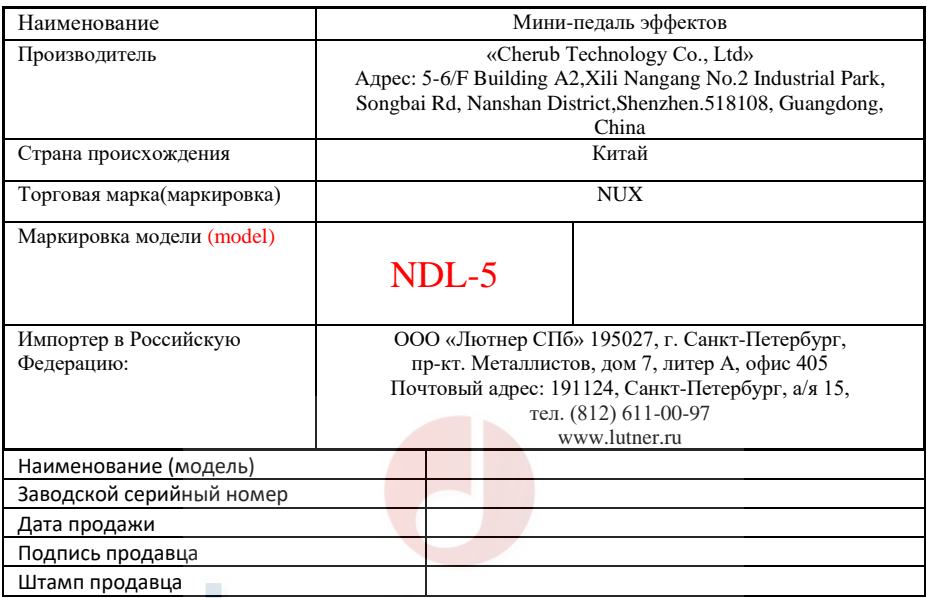

Исправность устройства проверена в присутствии покупателя. С условиями гарантии ознакомлен: Покупатель

> music company www.LUTNER.ru